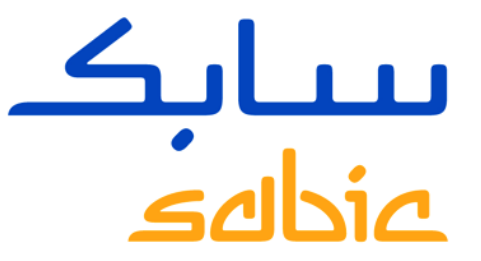

# HILFE ZUR LÖSUNG TECHNISCHER PROBLEME IM NEUEN SABIC E-BUSINESS PORTAL

Version1 – 4 Juni 2015

**CHEMISTRY THAT MATTERS** 

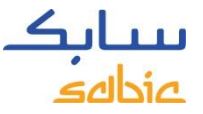

# PROBLEM #1 – BROWSER BLEIBT BEIM LADEN HÄNGEN

#### **Problembeschreibung**

Nach Zugang ins Portal bleibt der Browser im "page downloading" Zustand hängen.

#### **Auswirkung**

Benutzer können keine Aufträge eingeben.

#### **Ursache**

Die Problemursache liegt nicht im Portal selbst, sondern in der Verbindungs- und/oder Kompatibilitätproblemem.

### **Mögliche Problembehebung**

- 1. Bitte alle Cookies und den Browserverlauf löschen
- 2. Falls dies nicht hilft, wenden Sie sich bitte an ihren IT Administrator bezüglich der Firewalleinstellungen
- 3. Wenn das Problem so nicht gelöst werden kann, rufen Sie bitte die Seite [www.ipmango.com](http://www.ipmango.com/) auf und senden Sie ein Bildschirmfoto an: [eCommerce@SABIC.com](mailto:eCommerce@SABIC.com)

http://www.ipmango.com/  $Q - B d X$ 

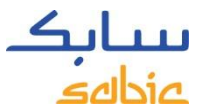

### PROBLEM #2 – PORTAL UNTERSTÜTZT GOOGLE CHROME BROWSER NICHT

#### **Problembeschreibung**

Das eBusiness Portal kann nicht von Nutzern mit Google Chrome Browsern aufgerufen werden.

#### **Auswirkung**

Kunden mit Google Chrome können das Portal nicht nutzen

#### **Mögliche Problembehebung**

Kurzfristig ist eine Anpassung an Google Chrome nicht möglich. Als Alternative können Microsoft Internet Explorer oder Mozilla Firefox genutzt werden.

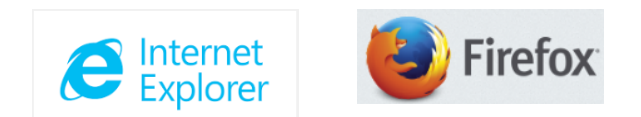

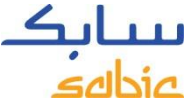

# PROBLEM #3 – NUTZER WURDEN NICHT KORREKT ANGELEGT

#### **Problembeschreibung**

Nutzer haben im neuen e-Business Portal nicht die gewohnten Zugriffsrechte oder alle Käufer- / Lieferadressen komplett verfügbar

#### **Auswirkung**

Das e-Business Portal kann nicht im vollen Umfang genutzt werden.

#### **Mögliche Problembehebung**

- 1. Bitte setzen Sie sich mit Ihrem SABIC Ansprechpartner zur Vervollständigung oder Korrektur in Verbindung
- 2. Sollte Ihr Ansprechpartner das Problem nicht direkt lösen können wird es zur Behebung an das e-Business Team weitergeleitet.

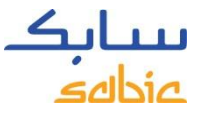

### PROBLEM #4 – PASSWORD VERGESSEN / BLOCKIERT

#### **Problembeschreibung**

Nutzer erhalten Meldungen, dass das Password abgelaufen, inkorrekt oder blockiert ist.

#### **Auswirkung**

Zugang zum eBusiness Portal ist nicht möglich

### **Mögliche Problembehebung**

Ein neues Password kann direkt über die Zugangsseite angefordert werden:

- 1. Rufen Sie [https://ebusiness.sabic.com](https://ebusiness.sabic.com/) auf
- 2. Klicken Sie auf Forgot/Locked Password und folgen Sie den Anweisungen

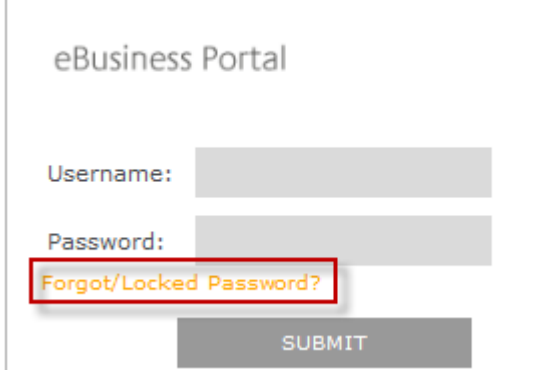